# $\blacksquare$ **HD310IR QUICK START GUIDE**

## **About this Guide**

This guide is a quick reference that offers users basic information regarding installation and operation of the HD310IR Spectrum Vision™ WDR Indoor / Outdoor High Definition IP Cameras. For further details on installation and operation, please refer to the User Manual on the included CD and at avertx.com.

### **CONTENTS**

Before proceeding, please confirm that the box contains the items listed here. If any item is missing or has defects, DO NOT install or operate the product and contact AvertX for assistance.

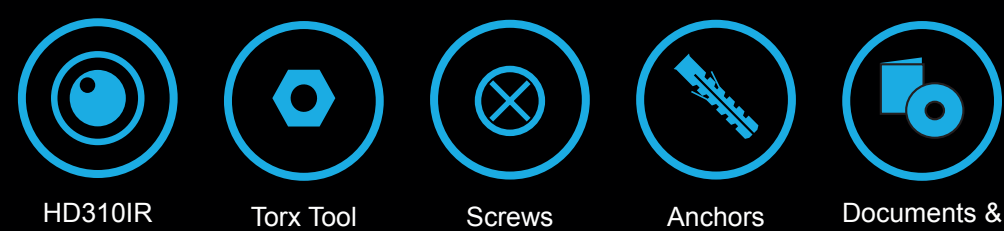

Dome Camera

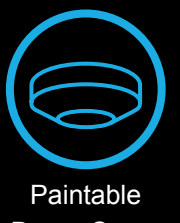

#### **Paintable Dome Cover**

The dome cover for the HD310IR is paintable, allowing for a customizable look. Use a paint designed for plastic and paint away from the camera dome to avoid overspray. To install, firmly press the cover onto the camera.

Dome Cover

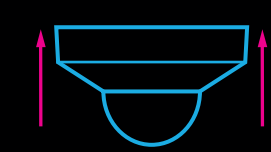

## **INSTALLATION**

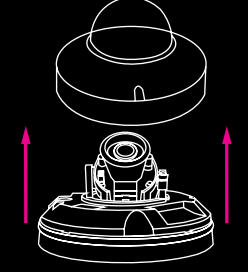

#### Remove Dome Cover

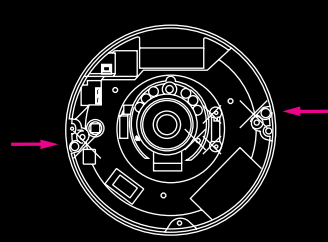

Installation CD

#### Align Holes on Wall

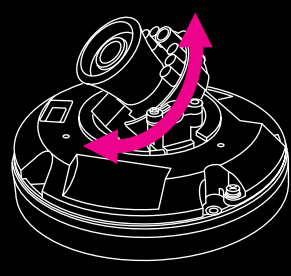

Adjust Aim

The camera can be installed directly onto a wall or the ceiling. Be sure that the structure is strong enough to support the camera.

1. Remove the camera dome cover.

SPECTRUM VISION™ WDR

HD IP DOME CAMERA

WITH NIGHT VISION

INDOOR/OUTDOOR

- 2. Use the included mounting template to pre-drill holes for the mounting screws and, if passing the cable through the ceiling or wall, drill a 3/4" hole.
- 3. Connect the Ethernet cable to the dongle on the camera.
	- Protect the network cable connection from water damage by running the cord inside a wall or ceiling, or through conduit.
	- For outdoor installations, seal any holes in the wall or ceiling with silicone caulk to protect against water intrusion.
- 4. Affix the base of the camera to the wall with the included self-tapping screws and wall anchors.
- 5. Adjust the position of your camera.
- 6. Replace the dome cover.

Wall mount and electrical box mounting plate accessories are available at avertx.com.

## **MICRO SD CARD & RESET BUTTON**

- Your camera includes a microSD card slot (up to 128GB), which can be used for emergency video backup. The microSD card is not included.
- You can return the camera to factory default settings if necessary. Press the Reset button for 30 seconds.
- You must remove the cover of the camera to access the microSD card slot and the Reset button.

Remove

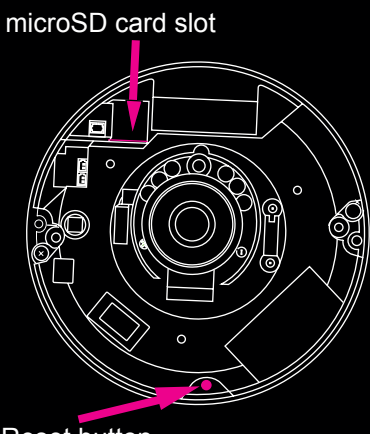

Reset button

## **FOCUSING THE CAMERA**

For optimal image quality, you may need to manually focus your AvertX camera after it has been installed.

- 1. Remove the dome from the camera.
- 2. Remove the rubber gasket surrounding the lens.
- 3. Twist the textured ring at the base of the lens to focus your camera.
- 4. Replace the rubber gasket.
- 5. Replace the dome on the camera.

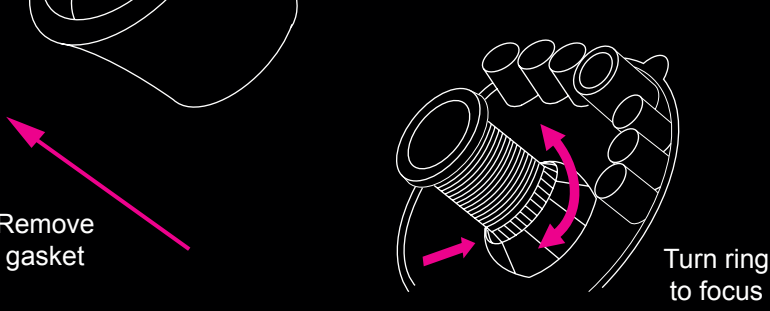

# **NETWORK CABLE INSTALLATION**

When installing your AvertX Night Vision HD Indoor/Outdoor Dome Camera, it is important to consider how the network cable attached to the camera is arranged.

• This camera features an IP66-rated weather resistant connector. For unprotected outdoor connections, screw the connector on the included ethernet camera cable onto the camera dongle.

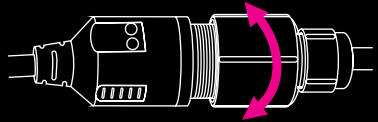

- Protect the network cable connection from damage by running the cord inside a wall or ceiling, or through conduit.
- If passing the cord through a wall or ceiling, drill a  $3/4$ " hole.
- For outdoor installations, seal any holes in the wall or ceiling with silicone caulk to protect against water intrusion.

## **CONNECTING TO THE CAMERA**

If you are using this camera with an AvertX recorder, follow the instructions in the HDIP recorder user manual to connect to your camera. You can also set up your camera over your network using an internet browser. Type the IP address of the camera in the address bar of your internet browser to connect to the camera.

If your internet browser doesn't install the camera viewer software, check the security settings or ActiveX controls and plug-in settings. If your internet browser asks for permission to install the ActiveX control, you must allow the ActiveX control to continue the installation.

#### **Default IP address:**

192.168.0.250

#### **User Name and Password:**

The username and password are case sensitive.

Username – **admin**

Password – **1234**

**1-855-2AVERTX (1-855-228-3789)** www.avertx.com

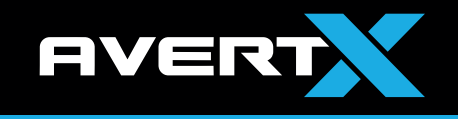

Copyright © 2015 AvertX. All rights reserved. Information contained in this document is subject to change without prior notice. AvertX does its best to provide accurate information, but cannot be held responsible for typos or mistakes.